# **pyzigbee Documentation**

*Release 0.1.2*

**Pierre ROTH**

June 10, 2015

#### Contents

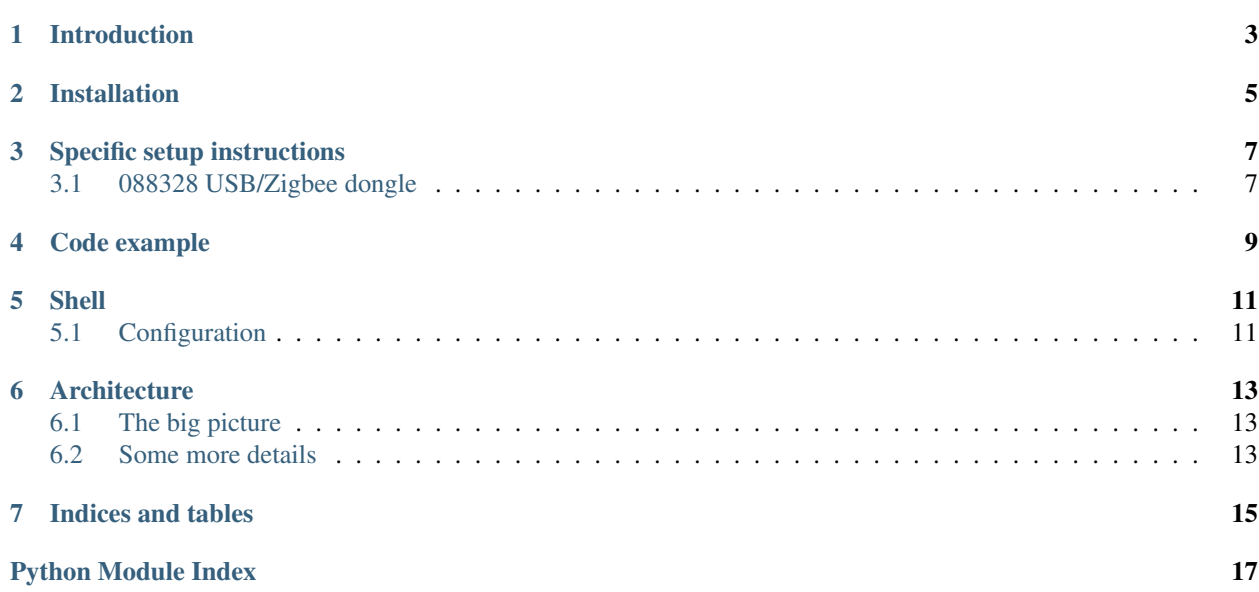

Version: 0.1.2

# **Introduction**

<span id="page-6-0"></span>pyzigbee is a python library that enables to talk to [Legrand](http://www.legrand.com/) zigbee devices through gateways.

#### Supported gateways are:

• 0 883 28: USB dongle

This library works has been tested on Windows and Linux with Python 2.7, 3.3 and 3.4.

# **Installation**

<span id="page-8-0"></span>If you only want to install the library:

python setup.py install

or with python installer:

pip install .

Use the python installer to install other dependencies that may be needed to run tests or build documentation:

pip install -r requirements.txt

## **Specific setup instructions**

<span id="page-10-0"></span>Before playing with real hardware, you may need to run some manual setup. Depending on your hardware the steps may be different. This section maintains instructions for the supported gateways

## <span id="page-10-1"></span>**3.1 088328 USB/Zigbee dongle**

#### **3.1.1 driver**

This dongle embeds a CP2102 USB to UART transceiver. This driver is included in latest *Linux* kernels. For *Windows* users, install the driver first:

- for Windows 32 bits
- for Windows 64 bits

#### **3.1.2 configuration**

- Open or create a Zigbee network on a device (NETW led blinking)
- Press the button on the 088328 USB key (NETW led should start blinking slowly)
- Press the NETW button on the device which has open the network
- All the NETW leds should turn off excepted the one of the device which created the network

Note: For gateways relying on a serial line drive (such as 088328), you can list the available ports of your system by running: *python -m serial.tools.list\_ports*

#### **Code example**

<span id="page-12-0"></span>Here is a simple example of pyzigbee library usage (see: *pyzigbee/examples/088328/scan.py*)

```
#!/usr/bin/env python
# -*- coding: utf-8 -*-
from __future__ import print_function
from contextlib import closing
from pyzigbee.gateways.factory import GatewayFactory
def scan():
    "''"Scan the network looking for zigbee devices and print the found IDs
    "''"''"# Note that you may need to pass a configuration file to
    # the GatewayFactory since your low level device may be different
   # from the default one. Please read the 'Configuration' section
   # of the documentation
   gateway = GatewayFactory().create_gateway(ref="088328")
   with closing(gateway.open()) as gateway:
       ids = gateway.scan()
   print("Zigbee devices on the network:", ids)
if __name__ == '__main__':
    scan()
```
You may need to pass a configuration file (see: *[Configuration](#page-14-1)*) to the factory to be override some driver arguments. Change gateway creation as following:

gateway = GatewayFactory(conf\_filename="my\_conf.json").create\_gateway(ref="088328")

The gateway is the abstraction you will deal with to talk to zigbee devices.

#### **Shell**

<span id="page-14-0"></span>When [installing](#page-8-0) the pyzgbee library, a shell script called **pyzigbeesh** is also installed.

You can call it from command line:

pyzigbeesh

To display currenly supported arguments:

```
pyzigbeesh --help
```
For example, to activate logs:

```
pyzigbeesh -d 10
```
Warning: You may need to gain priviledges on your machine to access the underlying hardware (such as the serial com port). A *sudo pyzigbeesh* should do the trick.

# <span id="page-14-1"></span>**5.1 Configuration**

The pyzigbee library has a default configuration for each supported gateway. This configuration (mainly driver settings) may be overriden by a JSON config file that can be passed to the shell using the *–conf* option.

Here is an example of such a **conf.json** configuration file:

```
{
    "088328": {
        "driver": {
            "args": {
                 "port": "/dev/ttyUSB0",
                 "baudrate": "19200"
            }
        }
    }
}
```
This configuration file could be changed to the following to work on Windows machines:

```
"088328": {
    "driver": {
        "args": {
```
{

```
"port": "COM1",
                "baudrate": "19200"
            }
       }
   }
}
```
### **Architecture**

## <span id="page-16-1"></span><span id="page-16-0"></span>**6.1 The big picture**

```
------------------- ----------------- ------------------
 | Your host running | || Zigbee Gateway || ))) ((( || Zigbee device #1 ||
  | pyzigbee | --- HW bus --- || || ------------------
-------------------- ------------------ ...
                                                     --------------------
                                                 ((( || Zigbee device #N ||
                                                    --------------------
```
The HW (hardware) bus can be a serial line, a SPI line,... or whatever depending on the zigbee gateway. The same way, the protocol used to talk with this gateway over the HW bus can vary.

#### <span id="page-16-2"></span>**6.2 Some more details**

To reflect reality, the library has the following classes:

- Drivers: deal with low level communication with the underlying hardware
- Protocols: deal with encoding and decoding frames for given protocols
- Gateways: relying on Drivers and Protocols, they provide an API to talk to Zigbee devices

#### **6.2.1 UML diagram**

The UML diagram should look like:

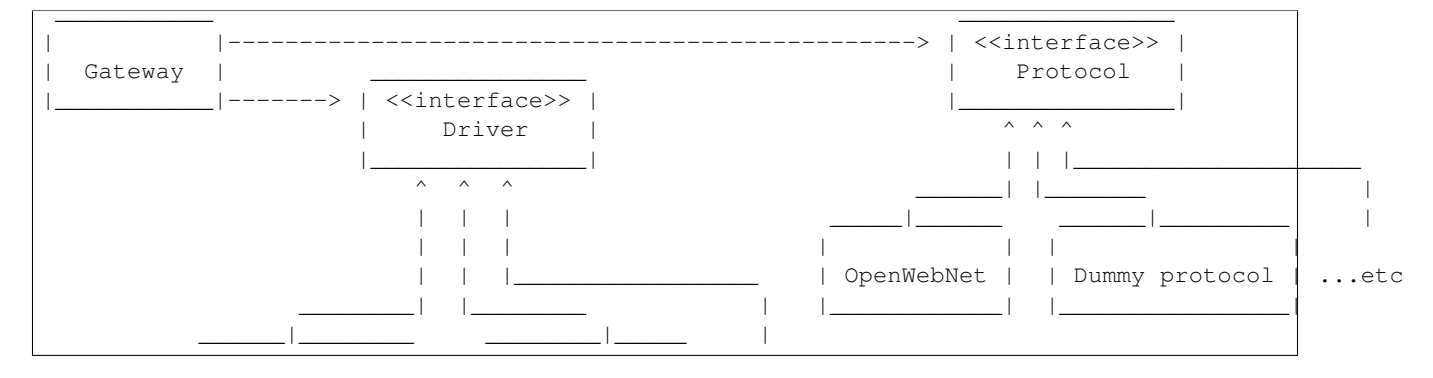

<span id="page-17-5"></span>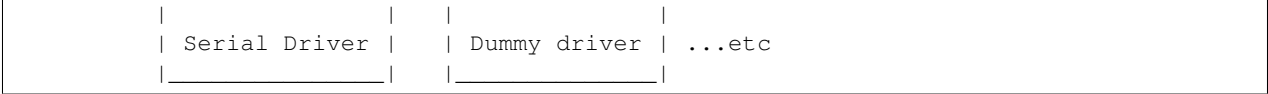

Note: The *dummy* classes are used for testing

The client code (application side) only relies on Gateway objects which are created by the *GatewayFactory*.

#### **6.2.2 Interfaces**

<span id="page-17-0"></span>A *Gateway* is composed of two objects: a *Driver* and a *Protocol* which are interfaces. Real drivers and protocols must implement those interfaces.

```
class pyzigbee.drivers.basedriver.BaseDriver(**kwargs)
     Base driver inherited by all the drivers
```

```
class pyzigbee.protocols.baseprotocol.BaseProtocol
     Base protocol inherited by all the protocols
```
<span id="page-17-2"></span>The *Gateway* is the abstraction on which rely client code. You may need to inherit from and overload some methods to implement your own gateway.

```
class pyzigbee.gateways.gateway.Gateway(driver, protocol, description='')
     Gateways abstracts access to real devices
```
#### <span id="page-17-1"></span>**6.2.3 Some implementations**

```
class pyzigbee.drivers.serialdriver.SerialDriver(**kwargs)
     Serial driver to communicate with underlying hardware
```
keyword args are: - port: the serial port such as /dev/tty3 or COM3 - baudrate: the serial line speed - parity: the serial line parity

<span id="page-17-4"></span>class pyzigbee.protocols.openwebnet.**OWNProtocol**

OWN protocol is in charge of decoding/encoding OpenWebNet frames

**CHAPTER 7**

**Indices and tables**

- <span id="page-18-0"></span>• genindex
- modindex
- search

Python Module Index

<span id="page-20-0"></span>p

pyzigbee.drivers.basedriver, [14](#page-17-0) pyzigbee.drivers.serialdriver, [14](#page-17-1) pyzigbee.gateways.gateway, [14](#page-17-2) pyzigbee.protocols.baseprotocol, [14](#page-17-3) pyzigbee.protocols.openwebnet, [14](#page-17-4)

#### Index

### B

BaseDriver (class in pyzigbee.drivers.basedriver), [14](#page-17-5) BaseProtocol (class in pyzigbee.protocols.baseprotocol), [14](#page-17-5)

## G

Gateway (class in pyzigbee.gateways.gateway), [14](#page-17-5)

# O

OWNProtocol (class in pyzigbee.protocols.openwebnet),

[14](#page-17-5)

## P

pyzigbee.drivers.basedriver (module), [14](#page-17-5) pyzigbee.drivers.serialdriver (module), [14](#page-17-5) pyzigbee.gateways.gateway (module), [14](#page-17-5) pyzigbee.protocols.baseprotocol (module), [14](#page-17-5) pyzigbee.protocols.openwebnet (module), [14](#page-17-5)

# S

SerialDriver (class in pyzigbee.drivers.serialdriver), [14](#page-17-5)